## **Otimização de Desktop**

Informações sobre implementação e gerenciamento de PCs e dispositivos corporativos

## **RSAT para Windows 7 SP1 (Ferramentas de Administração de Servidor Remoto)**

5 Votes

Está disponível para download o RSAT (Remote Server Administration Tools), Ferramentas de Administração de Servidor Remoto, para PCs que já estão com Windows 7 SP1

O RSAT estende as "Ferramentas Administrativas" do Windows 7 com as opções para gerenciamento de recursos do Windows Server (inclusive 2008 R2) como:

- Gerenciamento de GPOs/Group Policy Preferences
- Gerenciamento de Usuários e Computadores no Active Directory
- Gerenciador do Servidor Web (IIS)
- Gerenciador do Hyper-V (com suporte a Dynamic Memory e RemoteFX), entre outros…

Se você ainda usa Windows Server 2003 como Domain Controller mas quer gerenciar as novas GPOs de Windows 7 o RSAT é o caminho.

Segue abaixo o link para download e o processo de instalação/ativação caso você ainda não o conheça.

- Faça o download do RSAT para Windows 7 SP1 através do link http://bit.ly/w7rsatbr, respeitando o idioma e arquitetura da sua versão de 1. Windows.
- 2. Instale esse pacote no seu PC.
- 3. Clique no botão Iniciar do Windows 7, digite Ativar Recursos e selecione "Ativar ou desativar recursos do Windows" .
- 4. Marque as opções desejadas em "Ferramentas de Administração de Servidor Remoto", como na figura abaixo (você pode aproveitar e habilitar outros recursos como o Cliente Telnet) e clique em OK:

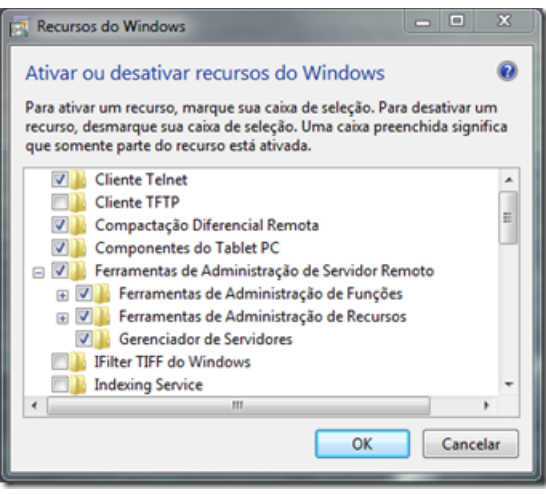

Após a instalação do RSAT por padrão o atalho para Ferramentas Administrativas já deve aparecer no seu Menu Iniciar do Windows, mas se não for o

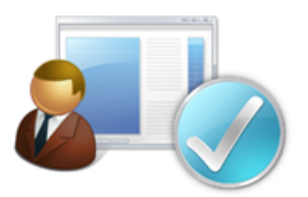

## seu caso siga o procedimento abaixo:

1. Clique com o botão direito do mouse sobre a barra de tarefas e escolha propriedades

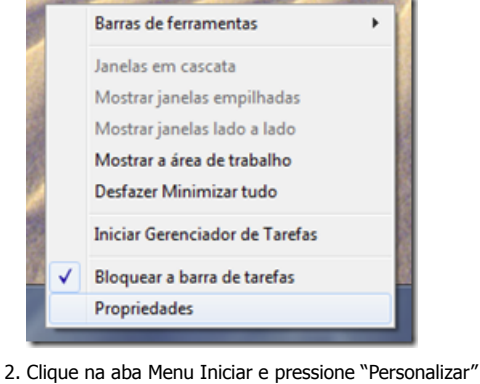

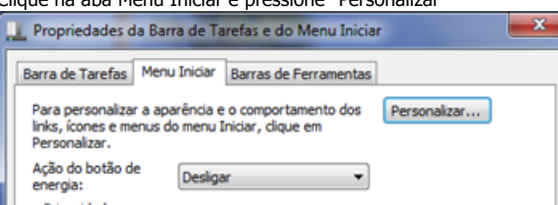

3. Localize o item "Ferramentas administrativas do sistema" e marque a opção desejada (Exibir no menu Todos os Programas e no menu Iniciar)

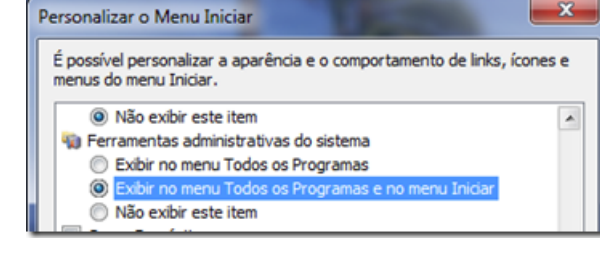

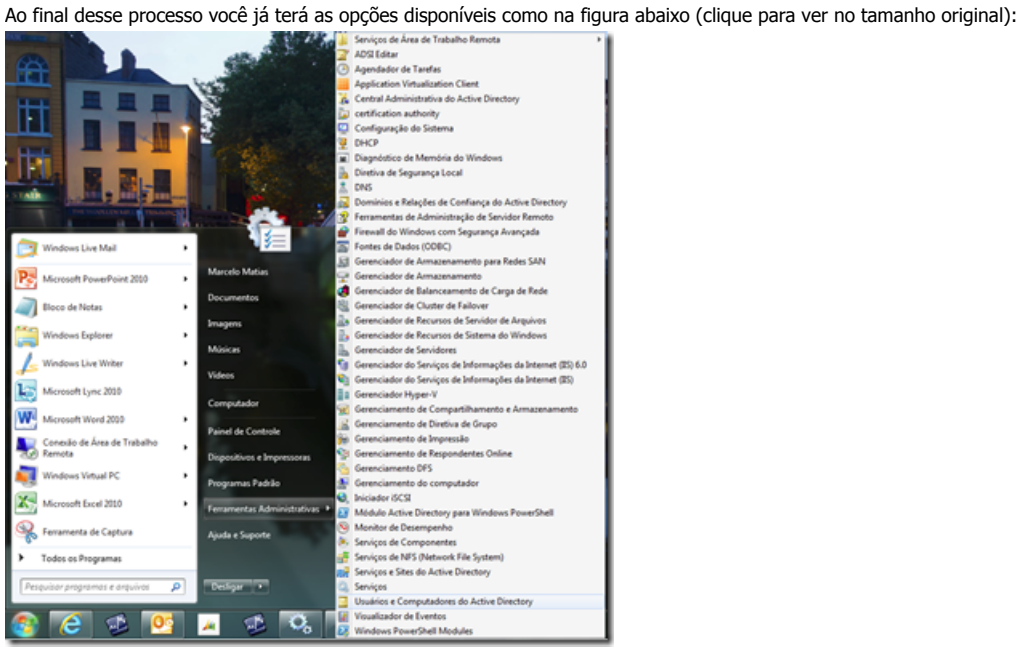